# *STARTIT (Introducción)*

NPTENT **TEATRO ACCESIBLE** 

Proyecto financiado por el INAEM, Ministerio de Cultura y Deporte.

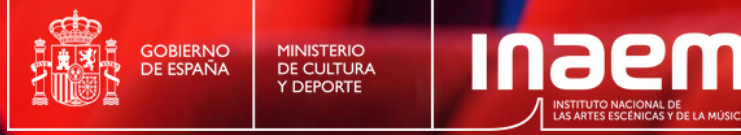

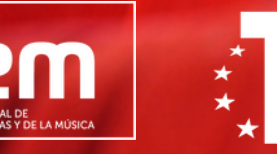

Plan de Recuperación, **Transformación Resiliencia** 

Financiado por la Unión Europea - Next Generation EU

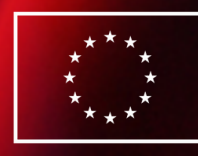

**Financiado por** la Unión Europea NextGenerationEU

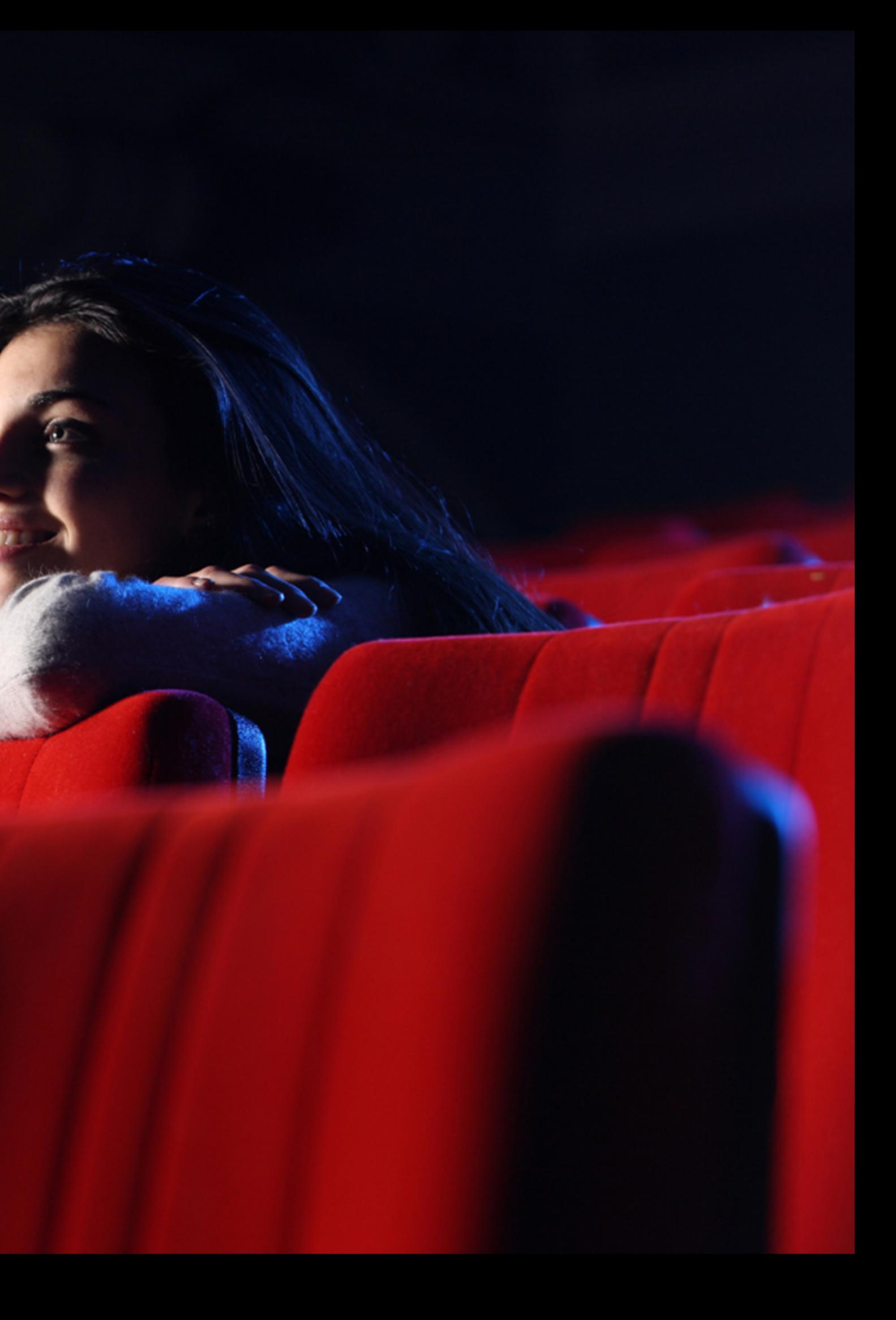

## **Descargar materiales**

✔ Web: [aptent.es/](https://aptent.es/startit/)tecnologia[/](https://aptent.es/startit/)

✔ Enlace directo a Dropbox: <http://bit.ly/3qSn8qb>

## ✔ Enlace descarga STARTIT 1.2 (Demo) – Software para PC:

[bit.ly/3pbwY64](http://bit.ly/3pbwY64)

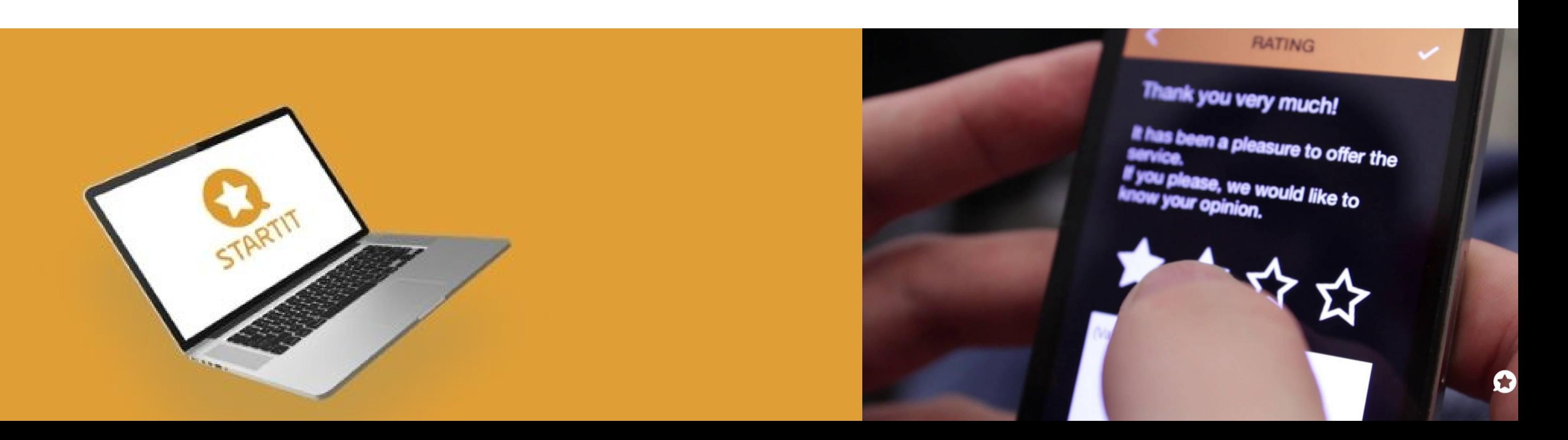

## **Recorrido**

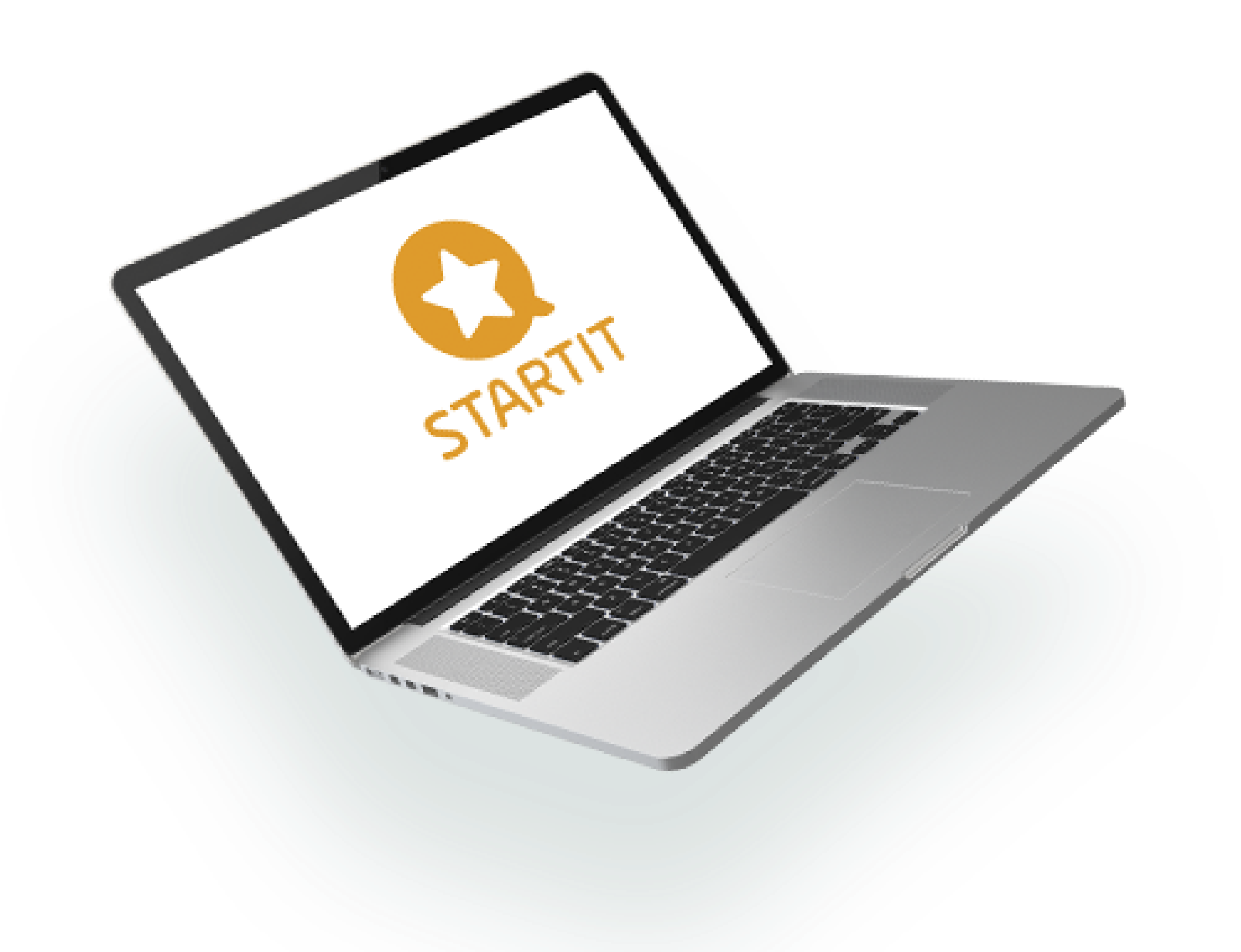

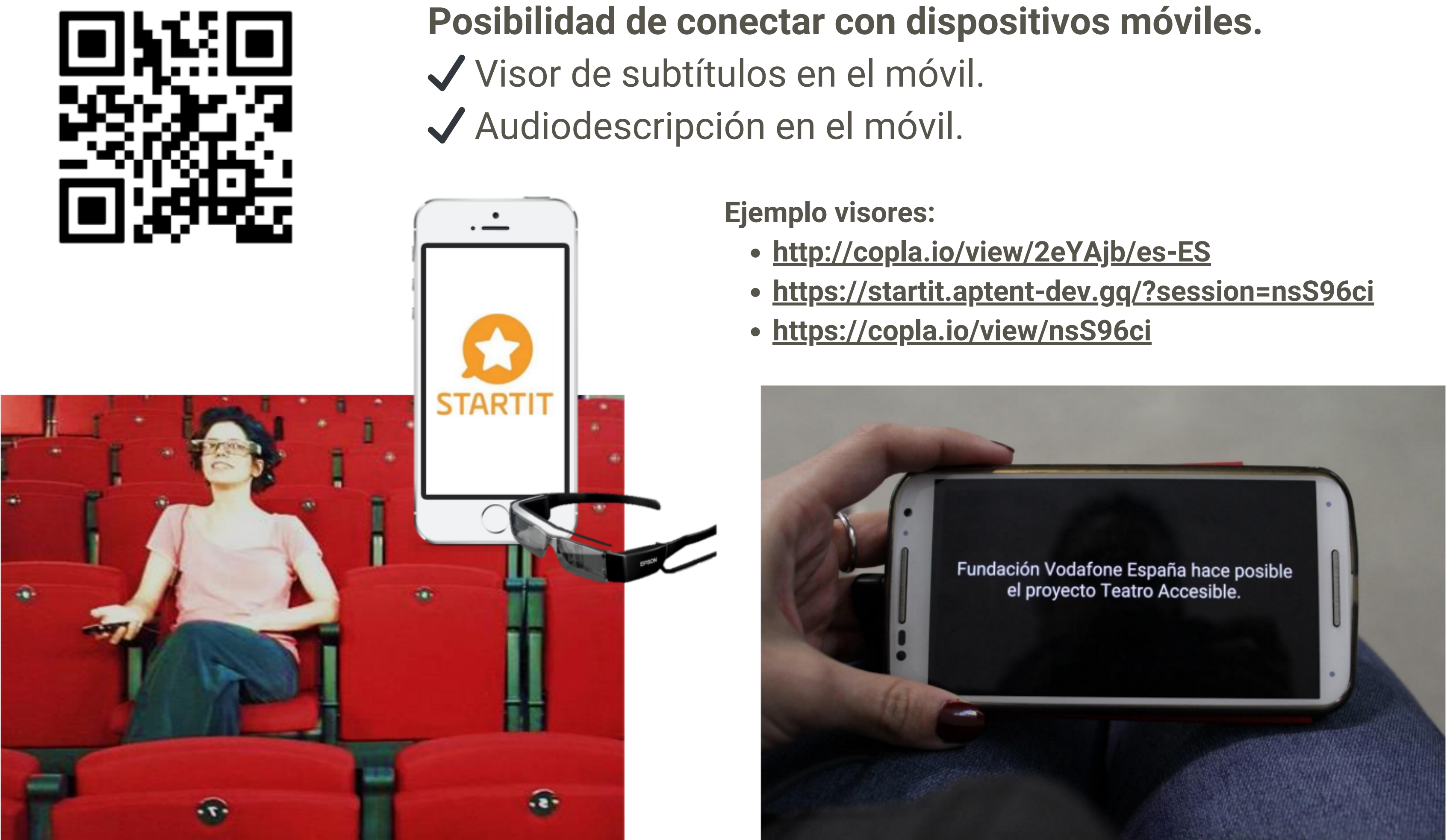

- 
- 

# **Configuración para visor de móviles**

## $\bullet$ 00

URL:

en campo de contenido:

## **Menú configuración > Conectar por http (ejemplo):**

https://live.copla.io/startit

• en campo

user: auth0|63a2dfe773084ca5370b6355 viewer: nsS96ci

data

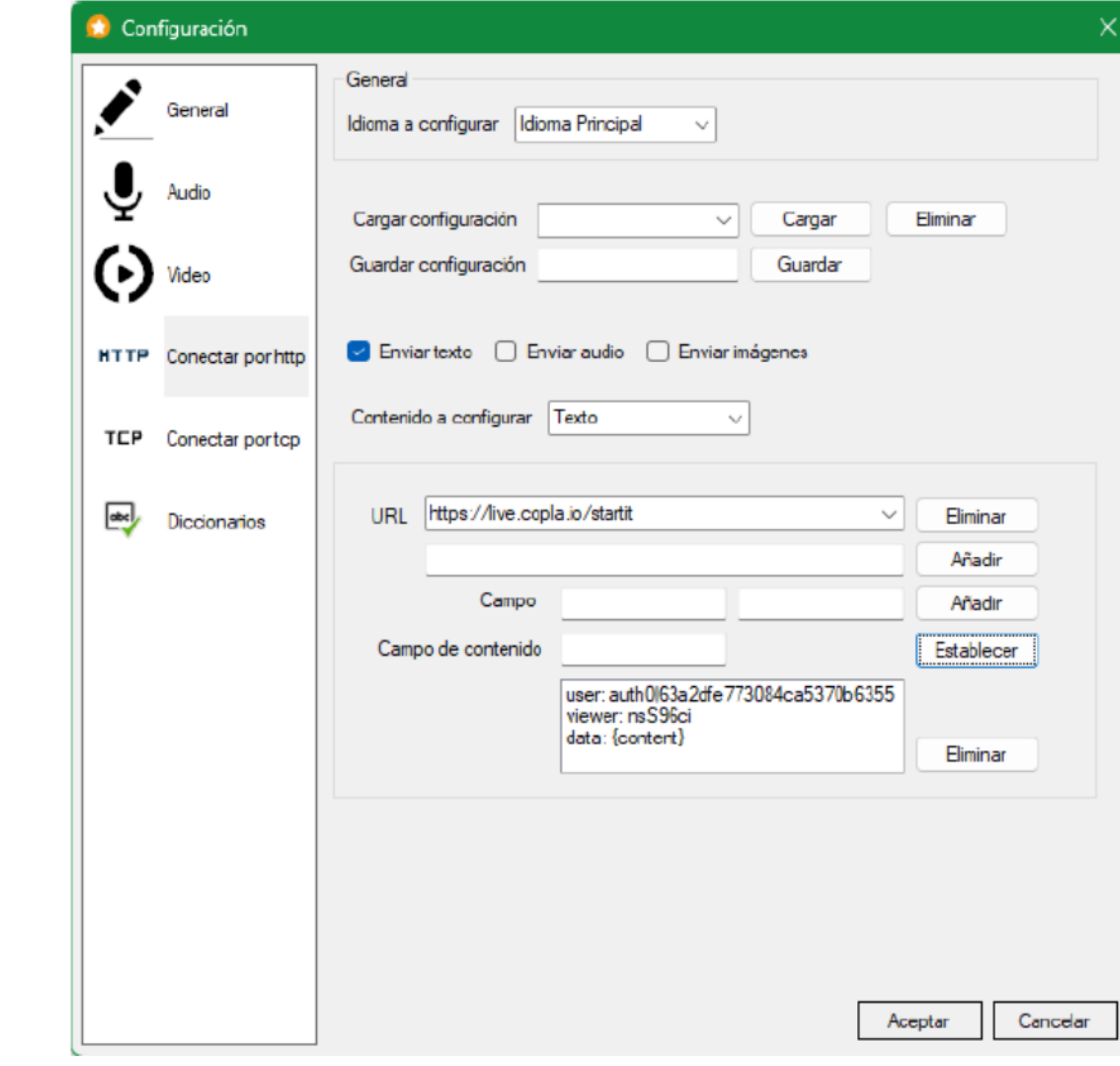

## **Atajos de teclado**

## 00

- Ctrl+N: Crear un nuevo proyecto.
- Ctrl+O: Abrir un proyecto.
- Ctrl+S: Guardar el proyecto actual.
- Ctrl+Mayús+S: Guardar el proyecto actual como otro archivo.
- Ctrl+Alt+S: Guardar el proyecto actual como otra versión.
- Ctrl+Q: Cerrar la aplicación.

- F5: Mostrar la ventana de fondo.
- F6: Mostrar las ventadas asociadas a las salidas de los idiomas.
- F7: Mostrar la ventada de reproducción.
- F8: Mostrar la ventada de reproducción inmediata.

## $\bullet$  00

## **Ventana principal**

## **Proyecto**

#### **Ventanas**

Ctrl+F: Insertar un marcador en el elemento seleccionado de la

- Ctrl+1: Crear un elemento de Audio.
- Ctrl+2: Crear un elemento de Texto.
- Supr: Eliminar los elementos seleccionados de la pista.
- Ctrl+E: Editar el elemento seleccionado de la pista.
- pista.
- pista.
- Ctrl+Z: Deshacer la última operación.
- Ctrl+Y: Rehacer la última operación deshecha.
- la pista.
- 
- 

Ctrl+M: Mutear la reproducción del elemento seleccionado de la

Ctrl+C: Copiar en el portapapeles los elementos seleccionados de

Ctrl+X: Cortar los elementos seleccionados de la pista. Ctrl+V: Pegar en la pista los elementos del portapapeles.

- F11: Mostrar la página de ayuda.
- F12: Mostrar información acerca de la aplicación.

## **Edición**

## **Ayuda**

## **Atajos de teclado**

## 00

- Av Pág: Siguiente elemento.
- Re Pág: Elemento anterior.
- Ctrl + Flecha derecha: Mueve la última palabra a la línea siguiente (subtítulos).
- Ctrl + Flecha izquierda: Mueve la primera palabra a la línea anterior (subtítulos).
- Ctrl + Av Pág: Inserta un subtítulo a continuación del subtítulo actual.
- Ctrl + Re Pág: Inserta un subtítulo justo antes del subtítulo actual.

## $\bullet$  00

- Tecla "\*": Mover el cursor de reproducción al elemento
	- seleccionado previamente con el ratón o las flechas del teclado.
- Tecla ".": Deshacer el último movimiento del cursor de
- Tecla "0": Detener la reproducción de todos los elementos activos
- **Ventana de edición de un elemento:** Enter: Reproducir el elemento seleccionado.
	- Tecla "+": Avanzar al elemento siguiente.
	- Tecla "-": Retroceder al elemento anterior.
	-
	- reproducción.
	- actuales.
	-
	- Re Pág: Mover el cursor de reproducción al inicio.
	- tecla Tab nuevamente.

Tecla "1" , "2"…: Detener la reproducción del elemento situado en la posición indicada de la lista de elementos activos.

Tab: Inserción manual del siguiente índice del cursor de

reproducción. Se confirma con la tecla Enter o se cancela con la

## **Ventana de Reproducción**

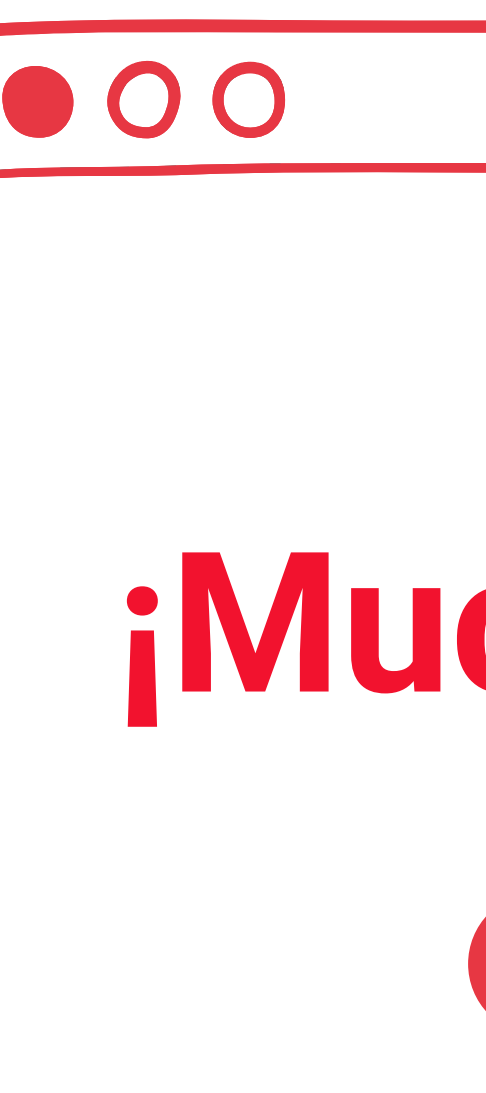

# **¡Muchas gracias!**

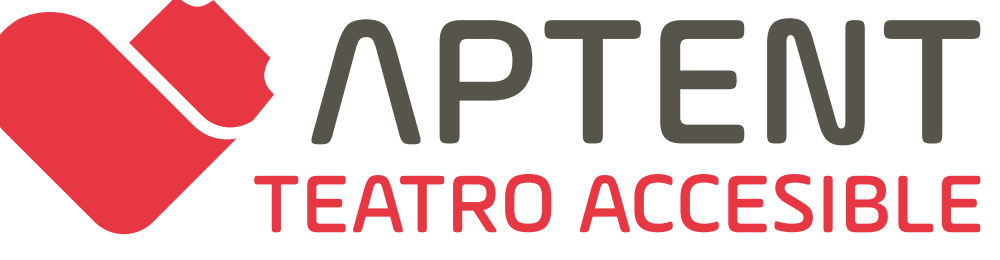